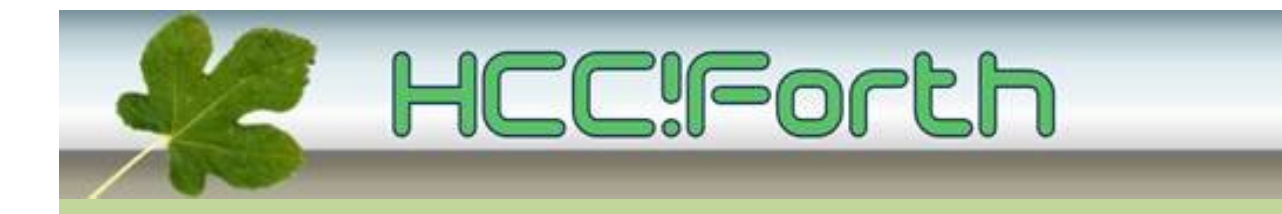

# **Programma HCC!Forth komende zaterdag**

#### **Zaterdag 14 december 2013 op de bekende locatie: gebouwtje naast de Zuiderkapel aan de Boslaan 1 in Bilthoven ( zie foto )**

10:30 Zaal open en koffie voor vroege vogels 11:00 Start van de presentaties met een pauze rond 13:00 uur :

- Voortgang werkgroepen door Albert van der Horst
- Low Power Forth MCU-programming met ByteForth en als voorbeeld een RF afstandsbediening, door Willem Ouwerkerk
- Random generators, door Albert van der Horst
- Afleveren van de bestelde elektronica

15:00 Sluiting.

#### **Tot ziens in Bilthoven!**

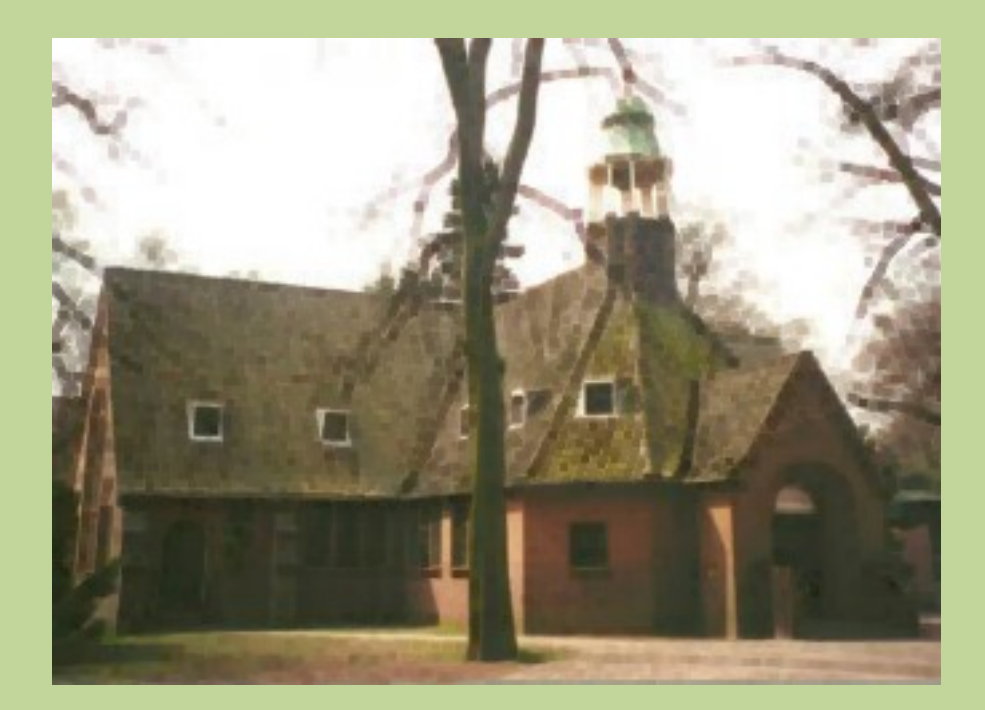

Zuiderkapel Bilthoven

#### **Low Power Forth MCU-programming met ByteForth**

**Willem Ouwerkerk**

Mogelijke maatregelen om stroom te besparen op microcontrollers en in dit voorbeeld de AVR en wel de AT90S2313/ATtiny2313. De functionaliteit van het programma mag natuurlijk niet veranderen. Waar moeten we verder op letten: a) Vermijden van wachtlussen ofwel hoe zetten we de MCU zo kort mogelijk aan. b) Welke (on)mogelijkheden biedt de gebruikte processor (handige hardware). c) Zoveel mogelijk ongebruikte interne MCU-hardware uitschakelen. d) Goed nadenken over het stroomverbruik van de diverse I/O-pinnen. e) Werkfrequentie MCU Voor dit voorbeeld zijn belangrijk: I/O-pins, Interne H/W uitschakelen, Sleepmode, Actieftijd In vier stappen naar een LowPower versie: 1) Uitschakelen zender 2) Ingaan slaapmodus en gebruik watchdog 3) Pinchange interrupt 4) Toets herhaal functie en finetuning Hoe bereken je de geschatte levensduur, ik ga hier uit van een geschatte gebruiksduur van ongeveer 3 minuten per dag. Meestal zal dat wat minder zijn want met een kachel zullen

we niet gaan zappen als met een TV.

Er wordt een CR2032 lithium batterij gebruikt met een opgegeven capaciteit van 220 mAh en een spanning van 2,0V tot 3,4V. Dat betekent dat de zender 0,2% van de dag actief is, de formule wordt dan:

 /(499xIrust)+Iactief 1 /-------------------- x Accu capaciteit in mAh = Aantal gebruiksuren / 500

Aantal gebruiksdagen is uren/24 Aantal gebruiksjaren is dagen/365

```
1) Alleen de RF-zender uitschakelen
    MCU = AT90S2313, kristal 4 MHz, Irust=3mA, Iactief=3,6mA
    Een verhouding van 99/1 betekent dat de afstandbediening
    elke dag ongeveer 14 minuten actief gebruikt wordt.
    Geschatte levensduur de CR2032 batterij bij 499/1 is 73,3 uren (3 dagen)
\ Zender aan voordat het karakter verzonden wordt, daarna weer uit.
: EMIT ( char -- )
 CLEAR UIT (EMIT SET UIT
\sim \sim \frac{1}{2}\ Flag is true als er een toets wordt ingedrukt?
: TOETS? ( -- flag )
    FROM OMHOOG 0=
    FROM OMLAAG 0= OR
    FROM START1 0=
    FROM START2 0= AND OR
\sim \sim \frac{1}{2}\ Variabel herhalings tempo voor toetsen. Wacht de eerste keer 
\ 250 millisec. als een toets ingedrukt is, daarna 30 ms.
```
FLAG VERSNEL ( -- flag ) : WACHT ( -- ) VERSNEL IF 30 MS EXIT THEN 250 MS SET VERSNEL ; \ Wacht tot een toets ingedrukt is : TOETS ( -- ) BEGIN TOETS? UNTIL (Toets los? ) CLEAR VERSNEL ( Reset toetsvertraging )  $\sim$   $\sim$   $\frac{1}{2}$ : ZENDER ( -- ) SETUP BEGIN TOETS ZEND WACHT AGAIN ; MAIN 2) Watchdog als toets-scan interrupt MCU = AT90S2313, kristal 4 MHz, Irust=4,4uA, Itoets=3mA, Iactief=3,6mA Geschatte levensduur de CR2032 batterij bij 499/1 is 18980 uren Dat is ruim 2 jaar. \ Laat de zender slapen als er geen toets meer ingedrukt is. : TOETS ( -- ) BEGIN TOETS? 0= WHILE ( Toets los? ) CLEAR VERSNEL ( Reset toetsvertraging ) POWERDOWN ( MCU in slaap ) REPEAT CLEAR VERSNEL  $\sim$   $\sim$   $\frac{1}{2}$ : ZENDER ( -- ) SETUP 3 WATCHDOG-ON ( Reset MCU om de 0,4 sec bij 3 Volt ) BEGIN TOETS ZEND WACHT AGAIN ; MAIN 3) Pinchange interrupt maakt MCU wakker MCU = ATtiny2313, kristal 2 MHz, Irust=400nA, Iactief=1,45mA Geschatte levensduur de CR2032 batterij bij 499/1 = 66683 uren Ofwel ruim zeven en een half jaar. \ Wakker worden na een toetsaanslag CODE TOETSAANSLAG ( -- ) R16 PUSH, R16 0 LDI, **(Interrupt gelijk weer uit)**  ADR INTERRUPT-MASKER R16 OUT, R16 POP, RETI, END-CODE PIN-CHANGE : TOETS ( -- ) BEGIN TOETS? 0= WHILE CLEAR VERSNEL SET LED \$20 TO EXT-INT-FLAG ( Reset pinchange interrupt ) \$20 TO INTERRUPT-MASKER ( Pinchange interrupt aan ) POWERDOWN

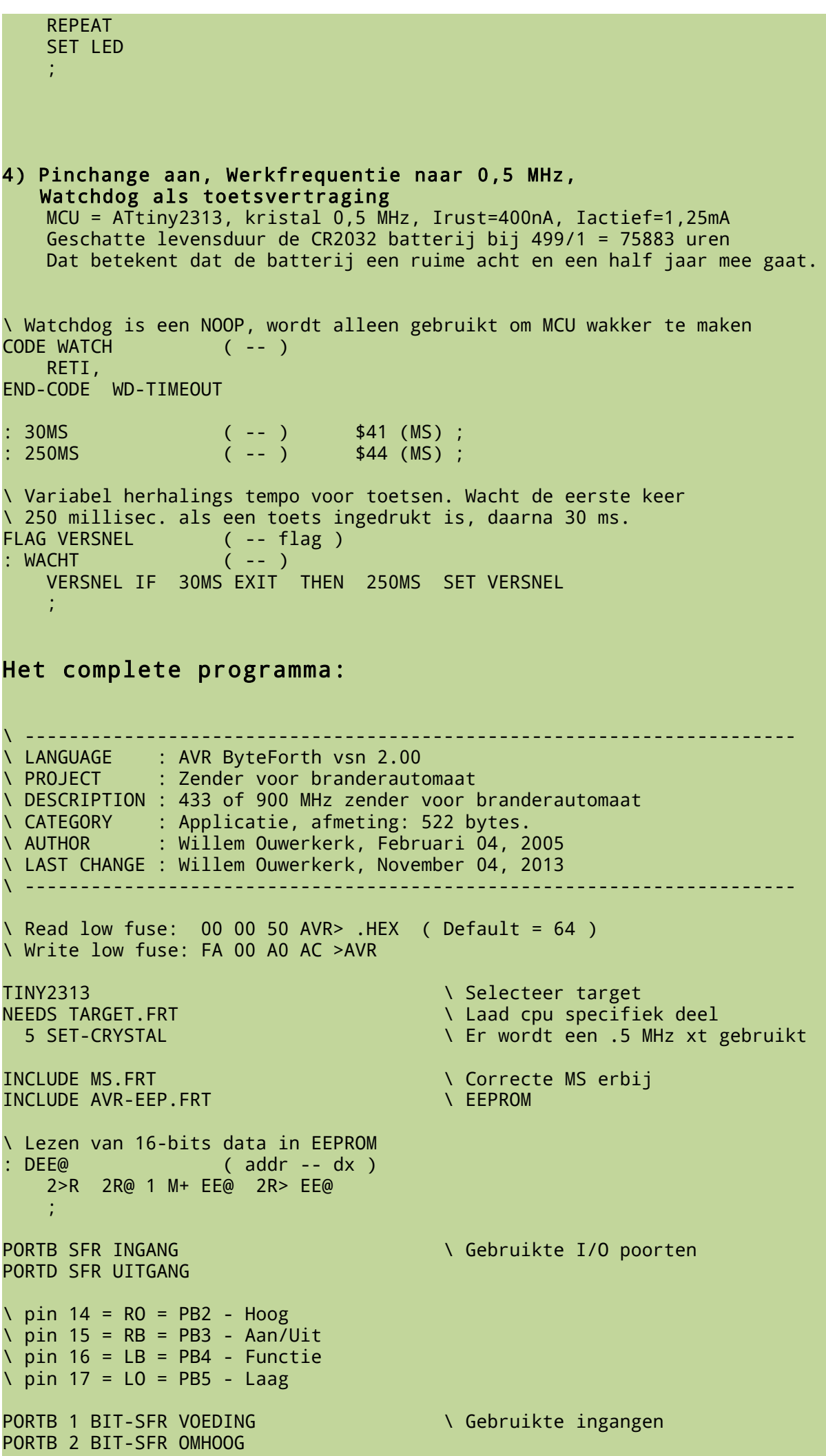

PORTB 3 BIT-SFR START1 PORTB 4 BIT-SFR START2 PORTB 5 BIT-SFR OMLAAG  $\blacksquare$  Laatste ingang, nu de uitgangen PORTB 6 BIT-SFR MOSI PORTB 7 BIT-SFR MISO PORTD 6 BIT-SFR TXD<br>PORTD 5 BIT-SFR UIT NORTH N De zender en  $\therefore$  De zender en de LED aan/uit (0 = aan) PORTD 4 BIT-SFR LED \ Software RS232 op 2400 baud #066 CONSTANT BITRATE# \ 2400 Baud .5 MHz #01 CONSTANT STOPBITS# \ Aantal stopbits CODE WACHT-BIT ( -- ) \ Wacht een halve bit tijd R18 BITRATE# LDI, DO, R18 LOOP, NOP, \ Extra vertraging RET, END-CODE \ Verzend het karakter 'char' via software RS232. CODE EMIT ( char -- ) \ RS232s char naar RS232 ADR UIT CBI, the state of the state of  $\lambda$  Zender aan R16 X+ LD, R17 9 STOPBITS# + LDI,  $\begin{array}{ccc} \backslash & 1 & + & 8 & + & S \end{array}$  bits R16 COM, the contract of the contract of the contract of the contract of the contract of the contract of the contract of the contract of the contract of the contract of the contract of the contract of the contract of the c SEC, \ Start-bit is false  $DO<sub>1</sub>$  CS IF, ADR TXD SBI,  $\overline{\phantom{a}}$   $\overline{\phantom{a}}$   $\overline{\phantom{a}}$   $\overline{\phantom{a}}$   $\overline{\phantom{a}}$   $\overline{\phantom{a}}$   $\overline{\phantom{a}}$   $\overline{\phantom{a}}$   $\overline{\phantom{a}}$  ELSE, ADR TXD CBI,  $\overline{\phantom{a}}$  \ Zend een NOP, THEN, ' WACHT-BIT GCALL, \ Wacht halve bittijd R16 LSR, The Contract of the New York volgende bit  $R17$  LOOP,  $\overline{\phantom{a}}$  and  $\overline{\phantom{a}}$  alle bits ADR TXD CBI, \ Eindig altijd laag ADR UIT SBI, \ Zender uit RET, END-CODE \G Initialiseer de I/O-bits voor RS232. MACRO: SETUP-RS232 ( -- ) \ RS232s Initialiseer RS232 -1 SETDIR TXD **TXD** is uitgang CLEAR TXD and the contract of the contract of the begin met TXD laag  $\sim$   $\sim$   $\frac{1}{2}$ \ Codes veranderd in ASCII om een prototype van monteursoftware \ eenvoudig te kunnen demonstreren. &U CONSTANT AAN/UIT \ De zes toetscodes &O CONSTANT OP &N CONSTANT NEER &R CONSTANT REBOOT &H CONSTANT HO/LA &M CONSTANT MONTEUR \ Naar monteurs menu 1. EEALLOT **A Provide a COVID-2012** (Positie nul niet gebruiken! EEHERE 2CONSTANT SLEUTEL 2. EEALLOT \ Communicatie sleutel \ Gebruik pinchange interrupt om AVR wakker te maken. GIMSK SFR INTERRUPT-MASKER \ Gebruikte hardware registers PCMSK SFR CHANGE-MASKER EIFR SFR EXT-INT-FLAG \ Wakker worden na een toetsaanslag

CODE TOETSAANSLAG ( -- ) R16 PUSH, R16 0 LDI,  $\blacksquare$  The strategies are the set of the set of the set of the set of the set of the set of the set of the set of the set of the set of the set of the set of the set of the set of the set of the set of the set o ADR INTERRUPT-MASKER R16 OUT, R16 POP, RETI, END-CODE PIN-CHANGE \ Watchdog interrupt WDTCR SFR WATCHDOG CLKPR SFR KLOKDELER \ Klokdeler init code verbeteren !!!!! CODE WATCH ( -- ) RETI, END-CODE WD-TIMEOUT \ Stroomverbruik omlaag halen PRR SFR POWERREDUCTIE ACSR SFR COMPARATOR \ Initialisatie van de zender : SETUP-ZENDER ( -- ) \$00 SETDIR VOEDING \ PB 1 t/m 5 ingangen \ I/O initialiseren met pullups \$00 SETDIR START1 \$00 SETDIR START2 \$00 SETDIR OMHOOG \$00 SETDIR OMLAAG SET START1  $\vee$  Pullups op PB 2 t/m 5 SET START2 SET OMLAAG SET OMHOOG<br>SET MISO \ Pullups op MISO en MOSI SET MOSI \ De led uit \$FF SETDIR LED \$FF SETDIR UIT SET UIT SET LED \ Pinchange initialiseren \$20 TO INTERRUPT-MASKER \$3C TO CHANGE-MASKER INTERRUPT-ON  $\sim$   $\sim$   $\frac{1}{2}$ \ Zend sleutel en opdracht via RS232 : COMMANDO ( char -- ) SLEUTEL DEE@ SWAP EMIT 1 MS EMIT 1 MS EMIT  $\sim$   $\sim$   $\frac{1}{2}$ MACRO: FUNCTIE? ( flag1 -- flag2 ) FROM START2 0= AND ; \ Mogelijk functietoets er uit halen, reageert dan niet als \ een gewone toets. \ Is er een toets ingedrukt?  $($  -- flag  $)$  FROM OMHOOG 0= FROM OMLAAG 0= OR FROM START1 0= FUNCTIE? OR  $\sim$   $\sim$   $\frac{1}{2}$ \ Zend sleutel en juiste code na een toetsaanslag : ZEND ( -- ) FROM OMHOOG 0= FROM OMLAAG 0= AND IF MONTEUR COMMANDO EXIT THEN FROM START1 0= FUNCTIE? IF AAN/UIT COMMANDO EXIT THEN FROM OMLAAG 0= FUNCTIE? IF REBOOT COMMANDO EXIT THEN

 FROM OMHOOG 0= FUNCTIE? IF HO/LA COMMANDO EXIT THEN FROM OMHOOG 0= IF OP COMMANDO EXIT THEN FROM OMLAAG 0= IF NEER COMMANDO EXIT  $\sim$   $\sim$   $\frac{1}{2}$ CODE (MS) ( u -- ) R16 X+ LD,  $\sqrt{\text{Watchdog INTERRUPT}}$  aan WDTCR R16 OUT, R16 MCUCR IN, Nower down R16 \$30 ORI, MCUCR R16 OUT, SLEEP,<br>R16 \$18 LDI. **N** Watchdog weer uit WDTCR R16 OUT, R16 CLR, WDTCR R16 OUT, RET, END-CODE : 30MS ( -- ) \$41 (MS) ; : 250MS ( -- ) \$44 (MS) ; FLAG VERSNEL ( -- flag ) : WACHT ( -- ) \ Variabel herhalings tempo voor toetsen. VERSNEL IF 30MS EXIT THEN 250MS SET VERSNEL  $\sim$  ;  $\sim$  ; \ Wacht de eerste keer 250 millisec. als een toets ingedrukt is, \ daarna 30 ms en laat de zender slapen als er geen toets meer \ ingedrukt is.  $\left($  --  $\right)$  BEGIN TOETS? 0= WHILE CLEAR VERSNEL \$20 TO EXT-INT-FLAG ( Reset pinchange interrupt ) \$20 TO INTERRUPT-MASKER ( Pinchange interrupt aan ) POWERDOWN REPEAT ; \ Zend toetscode's via RS232 naar de branderautomaat. \ Klok 0,5 MHz, Watchdog uit, comparator, T0, T1 en USI ook uit : ZENDER ( -- ) SETUP-BYTEFORTH \$0E TO POWERREDUCTIE \$80 TO COMPARATOR ( Schakel onderdelen uit ) \$80 TO KLOKDELER \$02 TO KLOKDELER ( Klok / 4 = 0.5 MHz ) \$18 TO WATCHDOG CLEAR WATCHDOG ( Watchdog uit ) SETUP-RS232 SETUP-ZENDER CLEAR VERSNEL BEGIN TOETS ZEND WACHT AGAIN ; MAIN

## **noForth op de nieuwe print met MSP430F149**

Willem Ouwerkerk

Op de nieuwe Chinese print met de MSP430F149 die in oktober door Marc gedemonstreerd werd, draait nu ook noForth.

Hier een foto van de F149-print met noForth 1311 draaiend er op. Ik weet er nog niet alles van maar booten doet hij via de seriële poort op de print. Ook op de print een RS485-driver, USB-driver, 8 leds, 4 schakelaars en veel connectors.

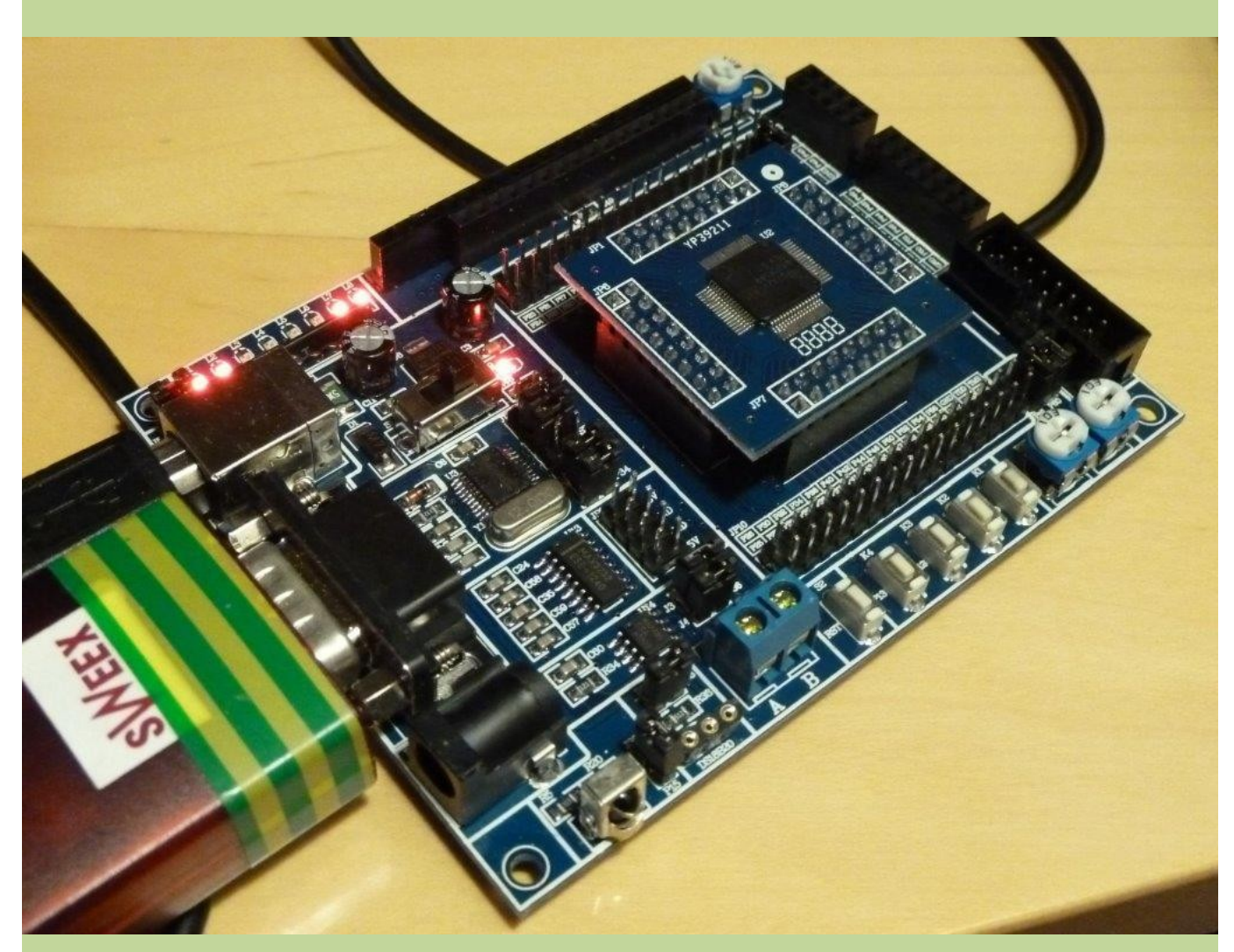

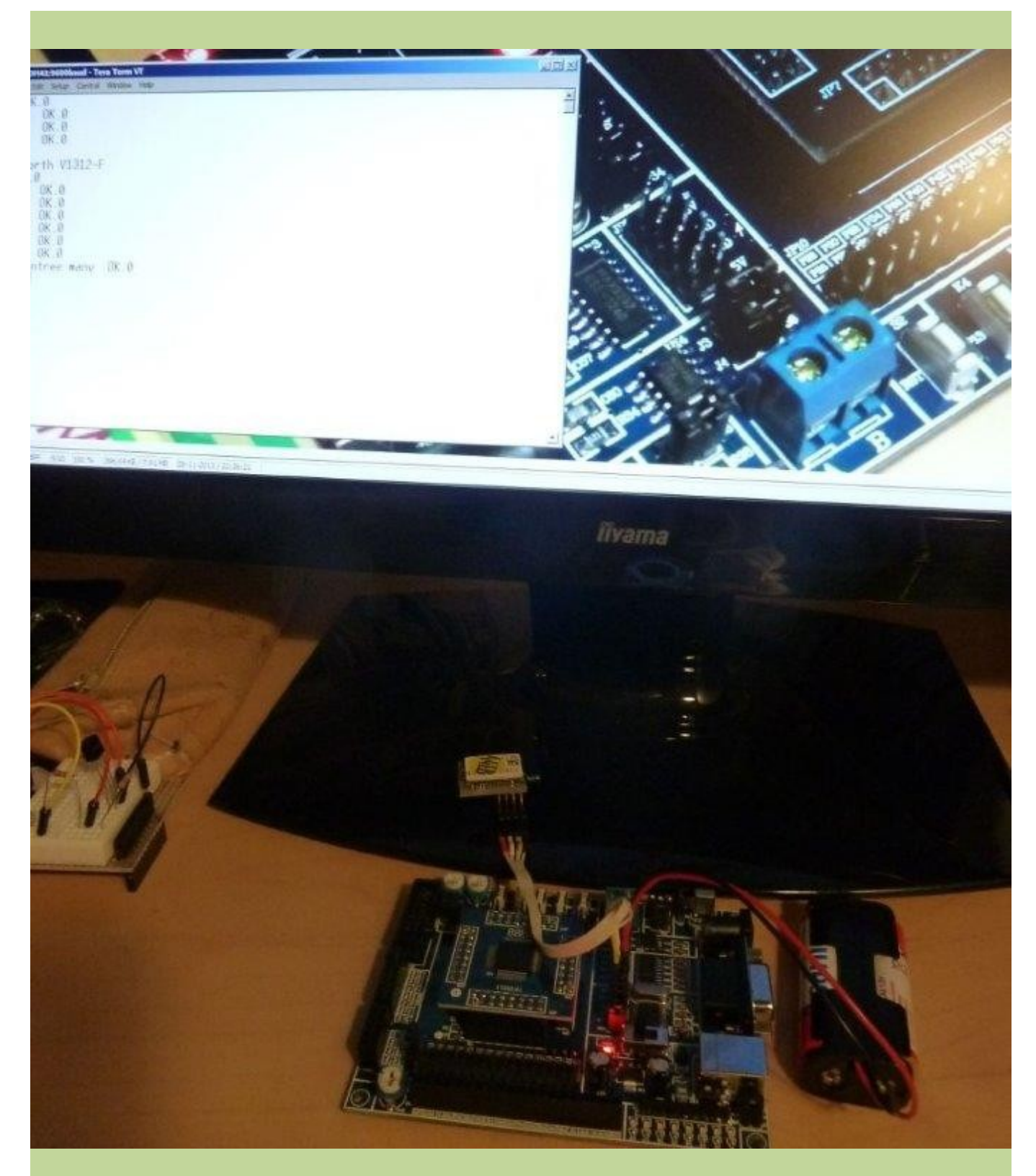

F149-print met noForth op een batterij aangesloten en via BlueTooth pratend met de PC.

## **Mailings**

Het HCC-mechanisme om mailings te verzenden is recentelijk gewijzigd. In plaats van het eenvoudige POP-Bull is er nu een Content Management Systeem bij Tripolis, met flinke beperkingen in de samenstelling van de nieuwsbrief.

Daardoor is het niet langer mogelijk om deze PDF als bijlage te versturen naar alle leden van HCC!Forth. Als tussenoplossing zal deze mailing tevens op onze website te vinden zijn als link bij de agenda [http://www.forth.hcc.nl/w/Agenda/Agenda.](http://www.forth.hcc.nl/w/Agenda/Agenda) Voor de leden die zich destijds met hun E-mailadres hebben aangemeld verandert er niets.

### **Iets te melden?**

Stuur uw ideeën, programma's of projecten naar de redactie, zodat anderen daar ook kennis van kunnen nemen.

Bijdragen liefst per E-mail, Uiterlijk 2 weken voor de bijeenkomst, naar [f.l.van.der.markt@kader.hcc.nl](mailto:f.l.van.der.markt@kader.hcc.nl)

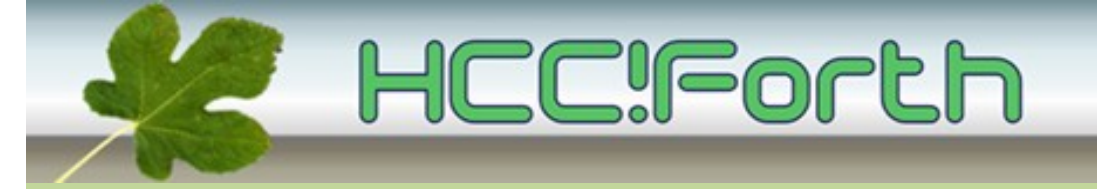

website van HCC!Forth: **[http://forth.hcc.nl](http://forth.hcc.nl/)**